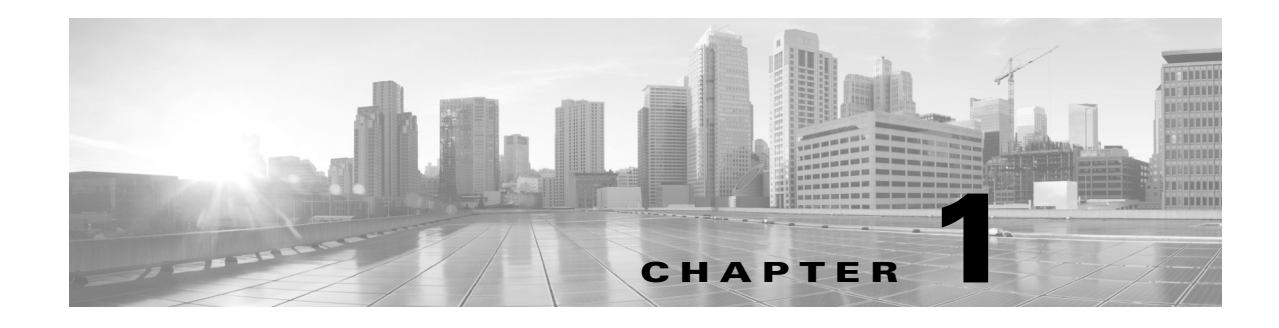

## **Overview**

WAE Live gives immediate and easy access to both current and historical data. Combined, the Explore, Analytics, and Map components offer flexible, interactive means of finding summarized aggregate views or quickly narrowing the search to only relevant details. Explore enables you to interactively navigate to current and historical data, and Analytics allows you to generate reports on this data. Map includes a near-realtime weathermap and health panels from which you can navigate to relevant network data. Note that WAE Live information is available on a per-network basis if configured by the administrator.

This guide includes the following chapters.

- Objects, Properties, and Data—Lists the objects and properties that can be shipped with WAE Live, and describes the raw data that WAE Live uses.
- **•** Common user interface tools
	- **–** Graphs—Describes common elements of using the graphs in Explore and in the report output.
	- **–** Tables and Filters—Describes common elements of using tables, including filtering options.
- **•** Explore—Describes how to use Explore tables and graphs to navigate to data.
- Inventory—Describes how to view a hierarchical representation of the current hardware in your network.
- **•** Creating new reports
	- **–** Configuring Reports—Describes the required steps for all report creation and how aggregation works within reports. It also describes how to name reports, apply filters and sorting to named reports, and export report data.
	- **–** Traffic Reports—Describes how to create reports to determine current and projected traffic trends, as well as project traffic.
	- **–** Health Reports—Describes how to create reports to determine the health of network objects and whether LAGs are imbalanced.
	- **–** Deviation Reports—Describes how to create reports that identify sudden shifts in property values.
	- **–** Ad Hoc Reports—Describes how to create customized reports.
- **•** Viewing, re-running, and scheduling reports
	- **–** Reports—Describes how to view and rerun previous reports, as well as how to schedule and email them.
	- **–** Report Log—Describes how to view and rerun reports.
- **•** Map—Describes how to use the Map panels and weathermap to determine current network health, as well as how to navigate to more detailed network information.

ו

## **Sample Use Cases**

Following are a few of the WAE Live use cases across diverse groups.

- **•** Operators—Instantly detect backbone congestion, assess currently impacted LSPs, and decide reroutes based on size and path.
- Planners—Develop trending reports for importing into WAE Design growth plan tools to determine future needs, such as site-to-site traffic trends per class of service.
- Designers and Engineers—Determine whether LSPs are routed on their shortest paths over time and what events cause them to reroute.
- **•** Peering Coordinators—Monitor priority peers and their growth while verifying that traffic is balanced.
- **•** Business Managers—Determine impact of product launches per market or per site.

## **WAE Live Menu**

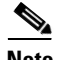

Note The availability of menu items depends on the licenses purchased.

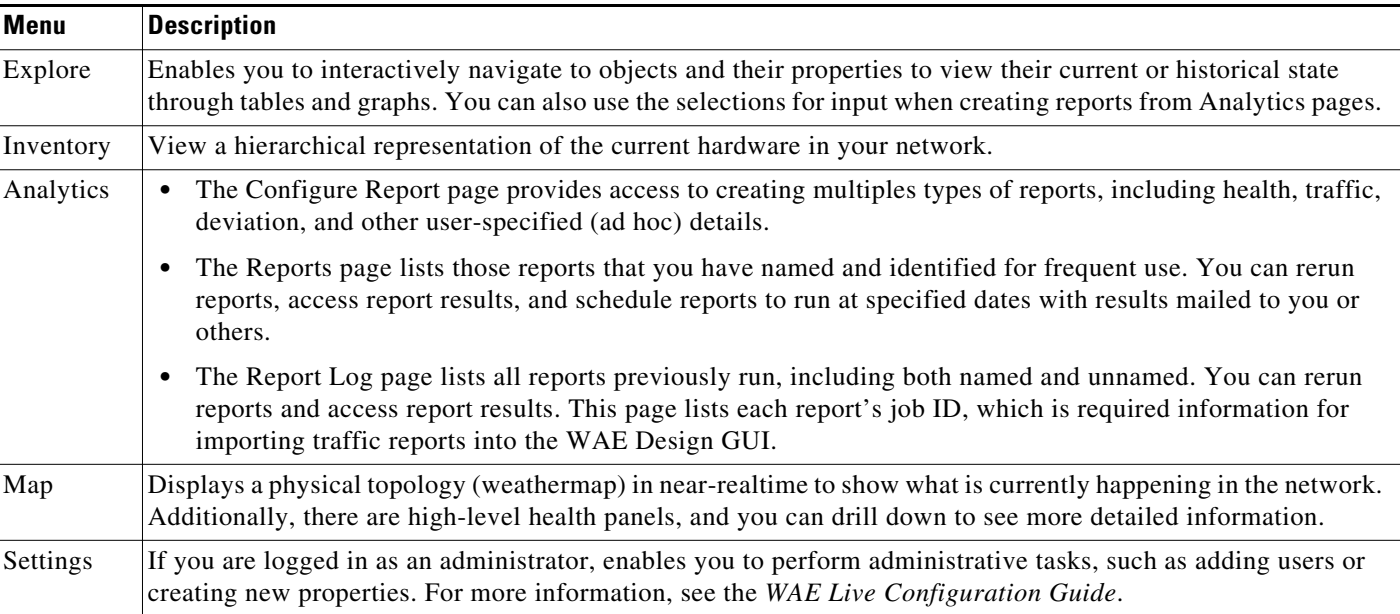

## **Related Topics**

- **•** *WAE Design Integration and Development Guide*
- **•** *WAE Live Configuration Guide*
- **•** *WAE Network Visualization Guide*